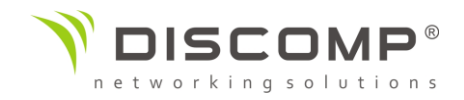

## Návod k použití **NanoBeam 5AC Gen2**

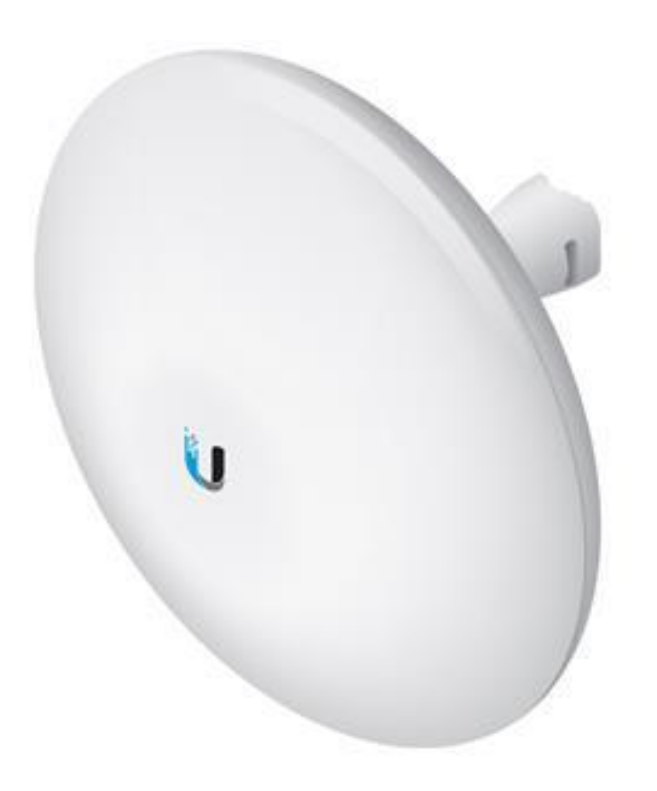

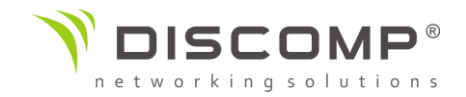

#### Obsah balení

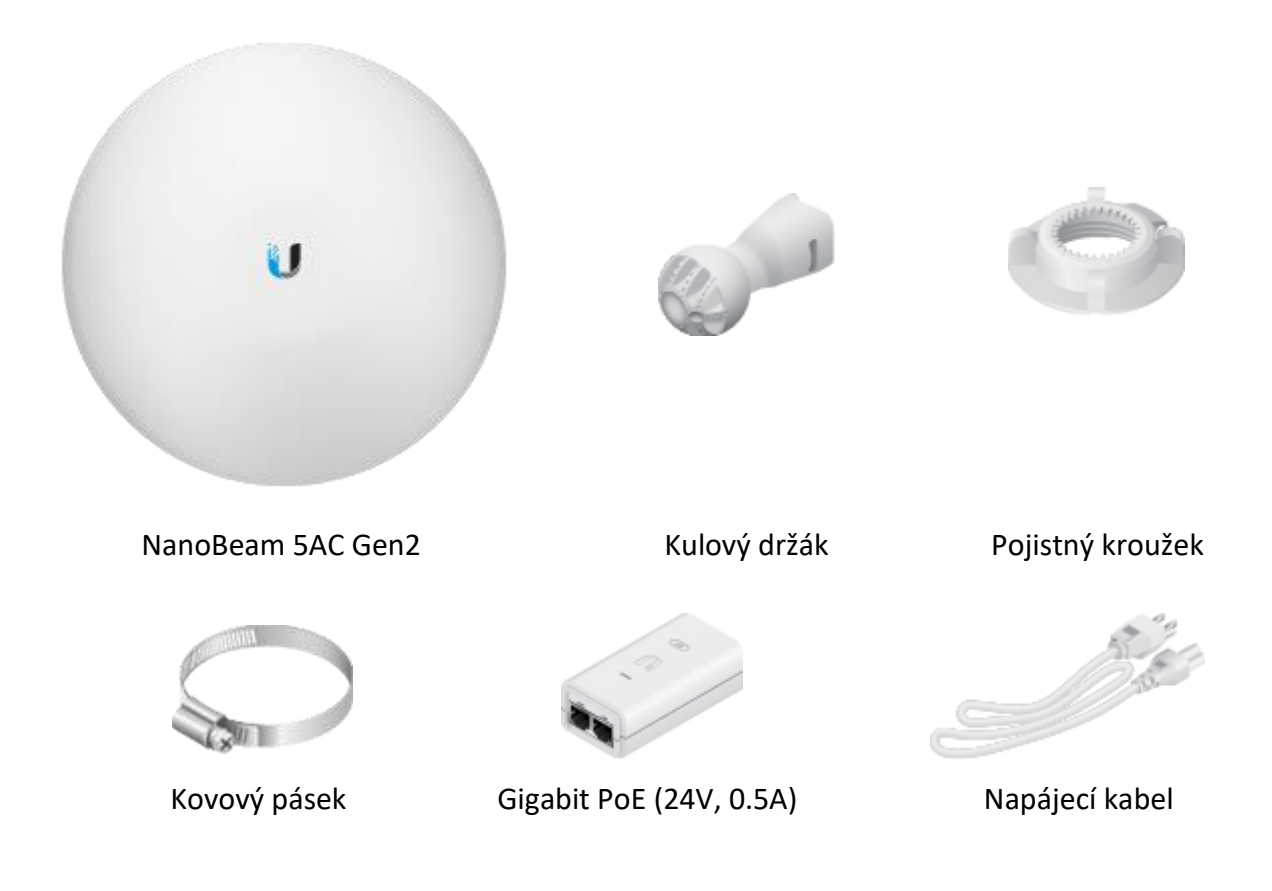

Obrázky jsou pouze ilustrační, skutečné produkty se mohou lišit od vyobrazených a mohou se kdykoliv měnit bez předchozího upozornění.

*Podmínky použití:* Rádiová zařízení Ubiquiti musí být odborně nainstalována. Pro zachování záruky musí být použit stíněný datový kabel se zemněním. UISP Cable je designován pro venkovní instalace. Je odpovědností instalatéra dodržet všechny lokální regulační podmínky pro bezdrátové spoje, včetně použití povoleného frekvenčního rozsahu, výstupního výkonu zařízení a funkce DFS (Dynamic Frequency Selection).

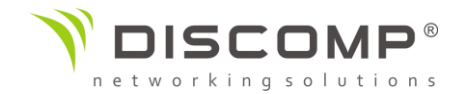

#### Požadavky na instalaci

- Montáž na stožár: 7mm nástrčný klíč nebo šroubovák
- Montáž na zeď: montážní sada na zeď (není součástí balení)
- pro všechny kabelové instalace by měl být použit stíněný kabel kategorie 5 (nebo vyšší), uzemnění kabelu by mělo býtspojené s AC uzemněním POE adaptéru

Doporučujeme, abyste chránili svoji síť LAN před účinky ESD a poškozením v náročném prostředí průmyslovým stíněným kabelem Ubiquiti Networks. Pro více informací navštivte stránku <https://store.ui.com/collections/accessories/UISPCables>

Pro všechny venkovní instalace by měla být použita přepěťová ochrana. Doporučujeme použití dvou přepěťových ochran, například model ETH-SP, jednu poblíž NanoStation a druhou v místě vstupu kabelu do budovy. ETH-SP absorbuje napěťové rázy a bezpečně je svede do uzemnění.

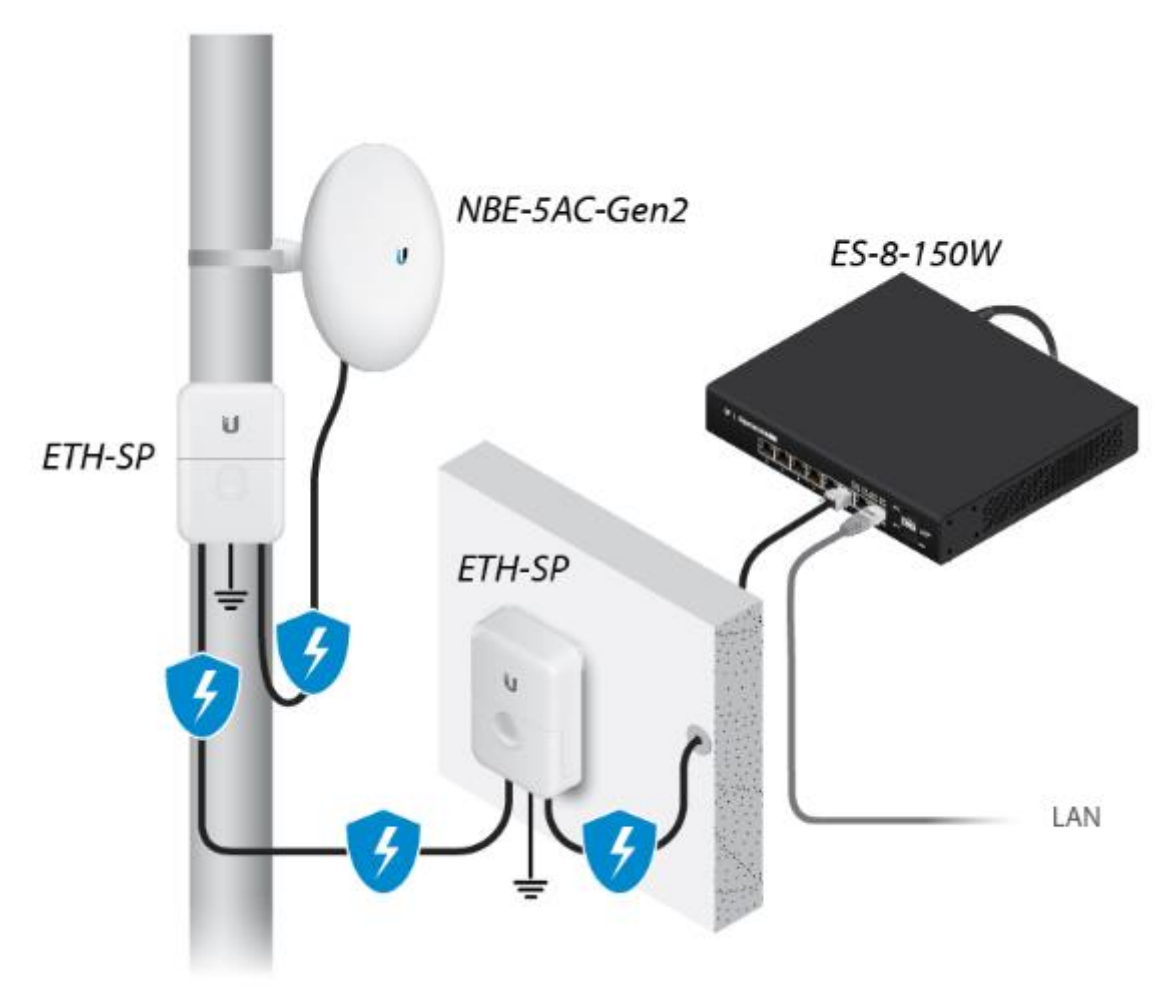

*Příklad použití přepěťové ochrany*

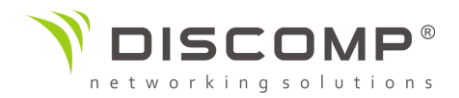

#### Popis zařízení

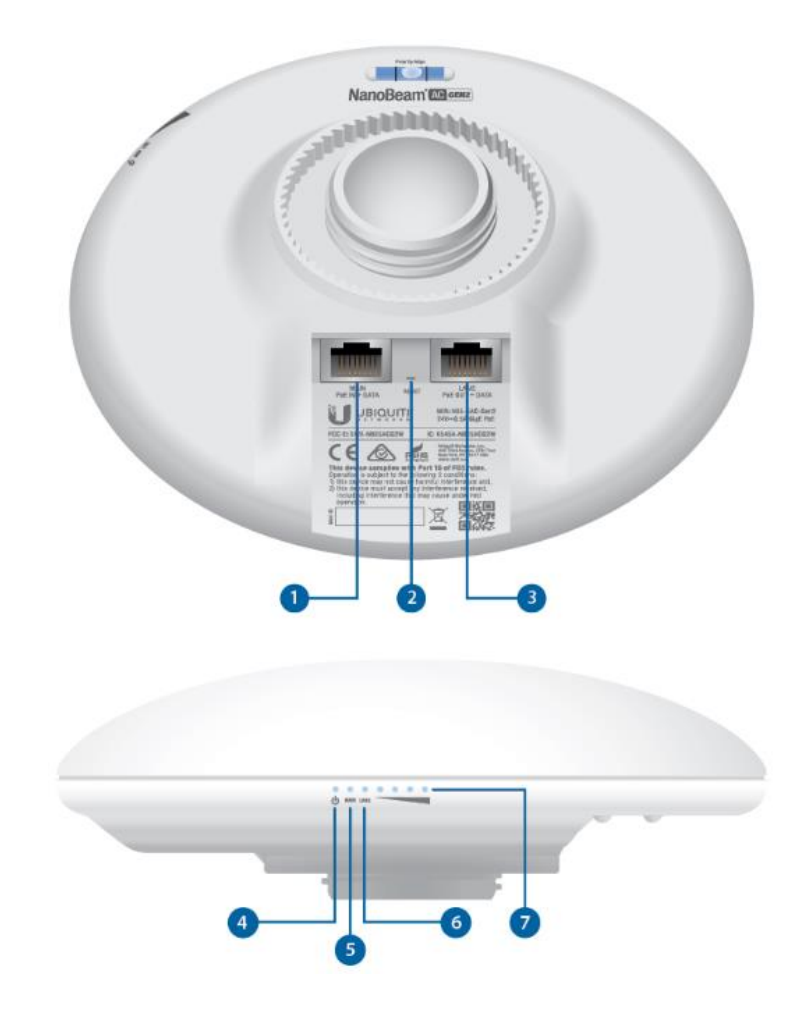

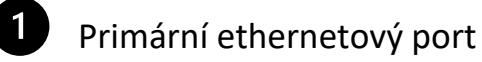

10/100/1000Mbps ethernetový port pro připojení napájení POE; měl by být připojen do sítě LAN s DHCP serverem.

#### $\overline{2}$ Resetovací tlačítko

Pro resetování do továrního nastavení držte resetovací tlačítko po dobu delší než 10 vteřin, pokud je zařízení zapnuté. Alternativně může být zařízení resetováno vzdálené pomocí resetovacího tlačítka umístěného na spodní straně POE adaptéru.

8 Sekundární ethernetový port 10/100/1000Mbps ethernetový port s funkcí PoE passthrough pro možnost napájení dalšího připojeného zařízení pasivním PoE 24V. Poznámka: Pro využití funkce PoE Passthrough je vyžadován PoE adaptér 24V/1A, který není součástí balení.

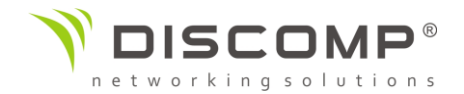

### **4** POWER LED

Svítí modře pokud je zařízení připojeno ke zdroji napětí

## **B** LAN1 LED

Svítí modře, pokud je aktivní ethernetové spojení a bliká modře, pokud se přenáší data

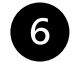

#### 6 LAN2 LED

Svítí modře, pokud je aktivní ethernetové spojení a bliká modře, pokud se přenáší data

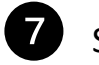

#### Signal LED

V airOS můžete upravit prahové hodnoty pro každou LED diodu v pokročilém nastavení. Každá z diod se rozsvítí, když je signál rovný nebo vyšší než nastavená prahová hodnota. Výchozí hodnoty jsou uvedeny níže: -94 dBm -80 dBm -73 dBm -65 dBm

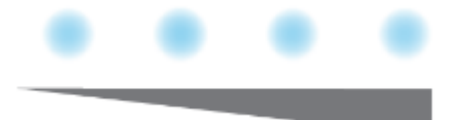

Instalace zařízení *Montáž na stožár* $1$ 

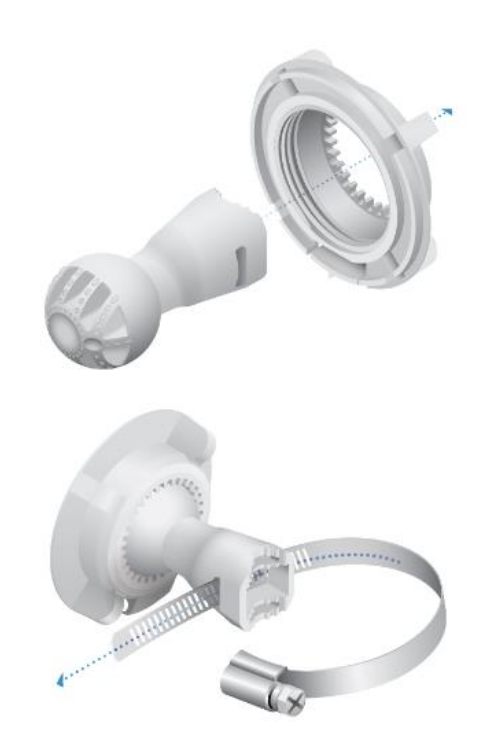

 $\overline{2}$ .

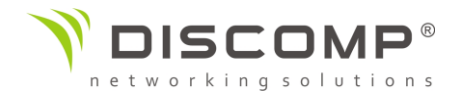

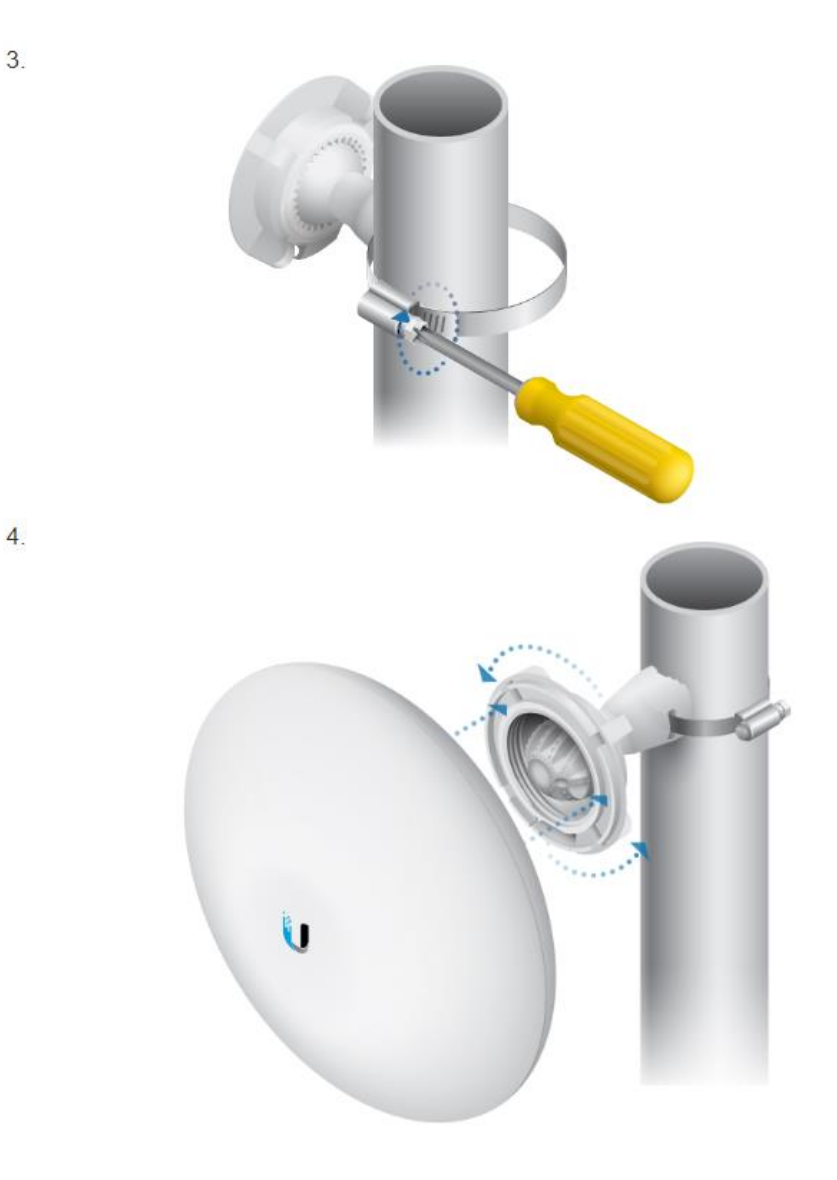

#### *Montáž na zeď*

NanoBeam musí být namontovaný přímo na dřevěnou podložku nebo jiný dostatečně pevný povrch, abyste předešli jeho poškození při zaměřování.

#### Volitelné příslušenství

K zajištění větší stability můžete použít NanoBeam Wall Mount kit, produktový kód NBE-WMK (prodáváno samostatně)

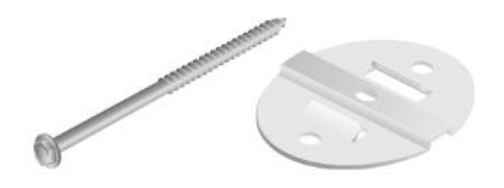

*Poznámka: Středový šroub je součástí balení. Volitelné boční šrouby (nejsou součástí balení) poskytují vyšší stabilitu.*

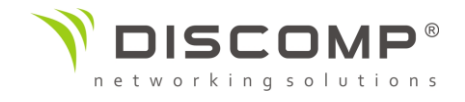

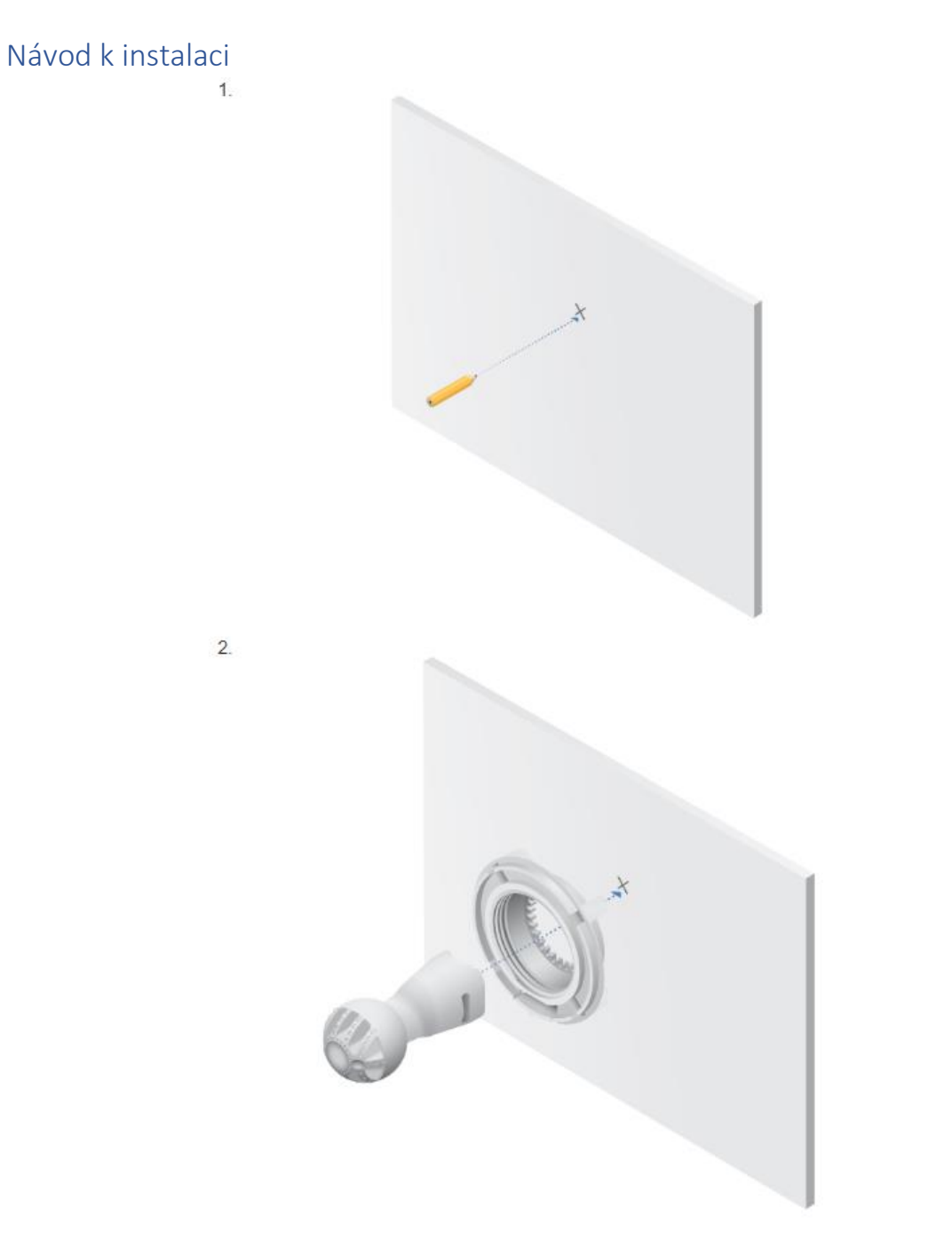

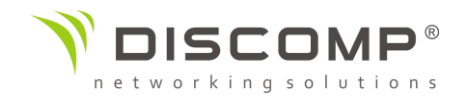

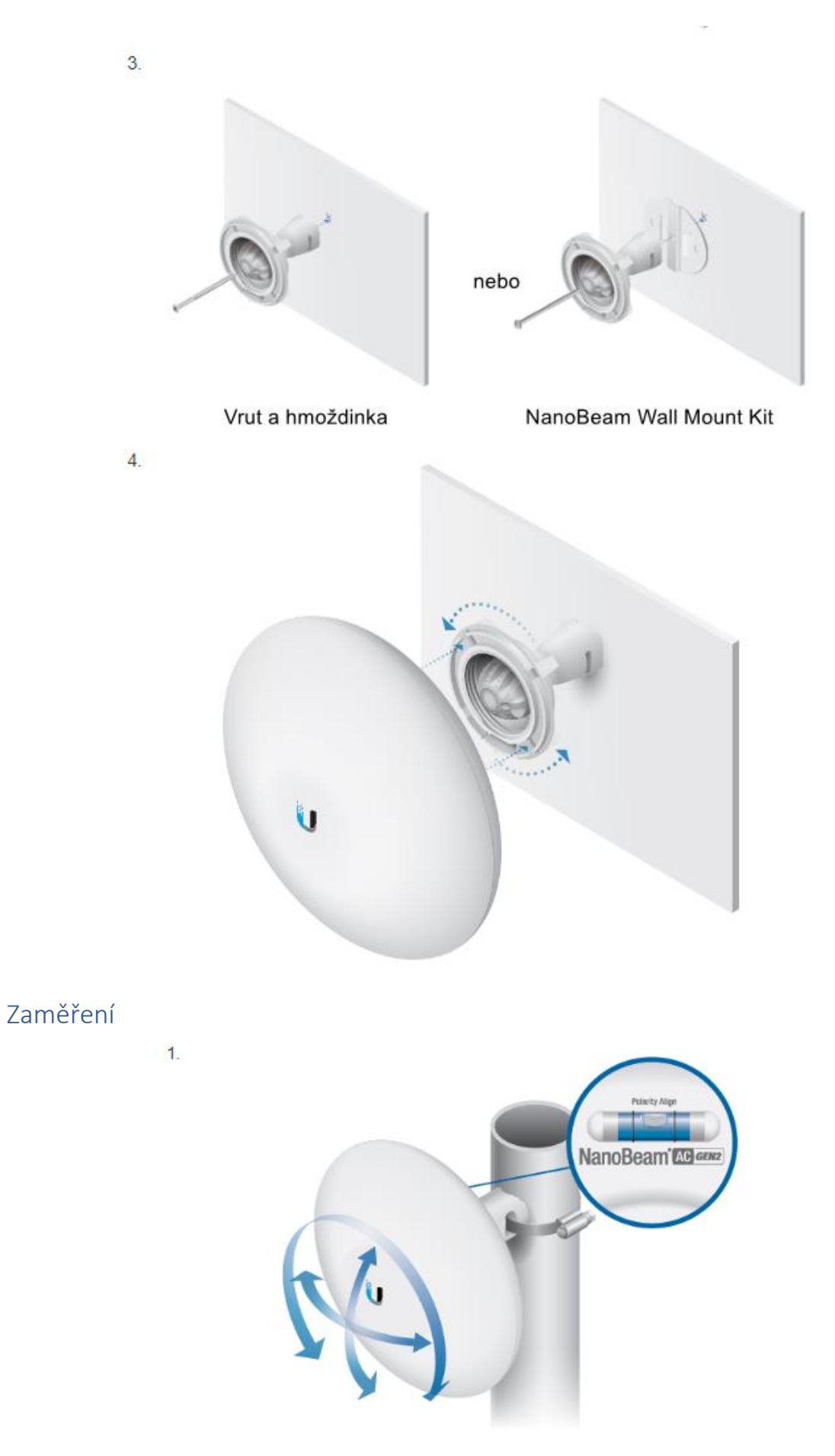

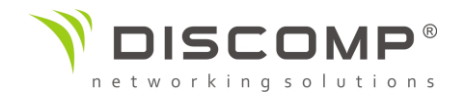

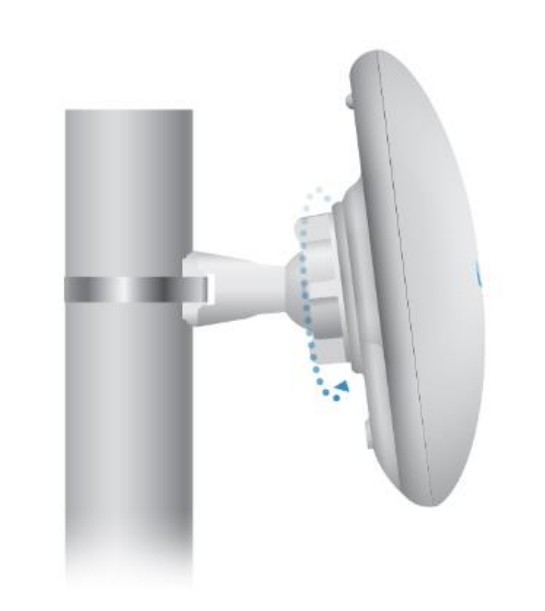

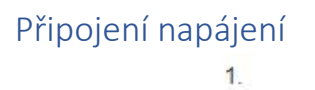

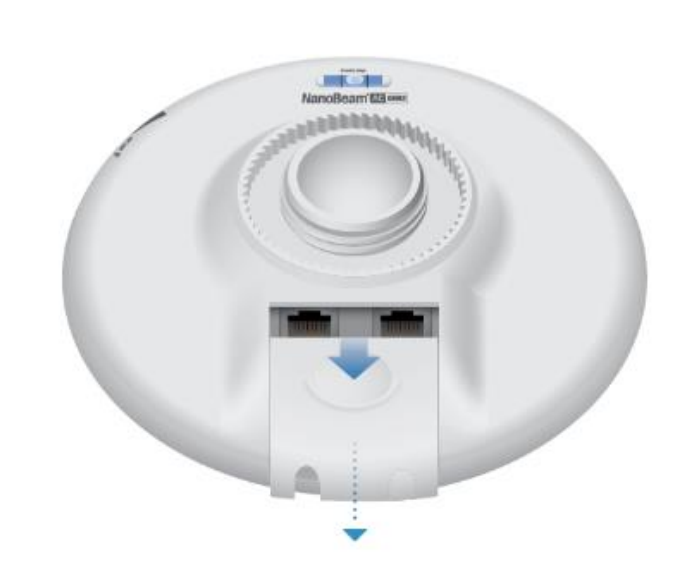

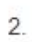

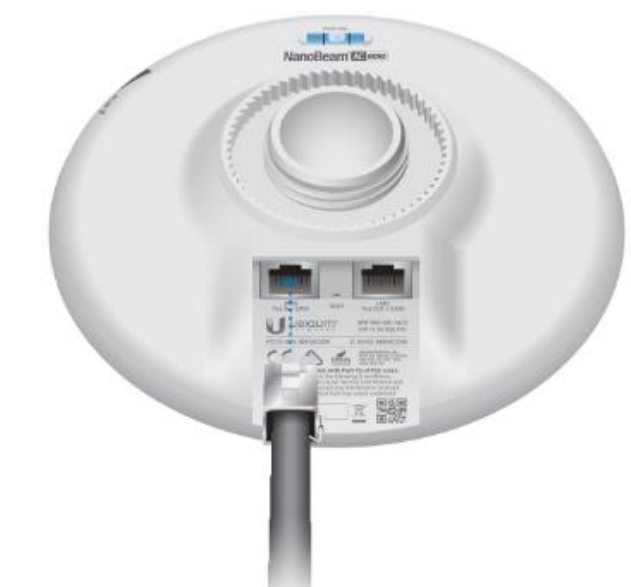

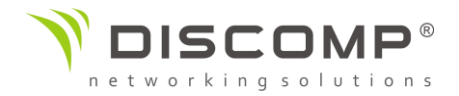

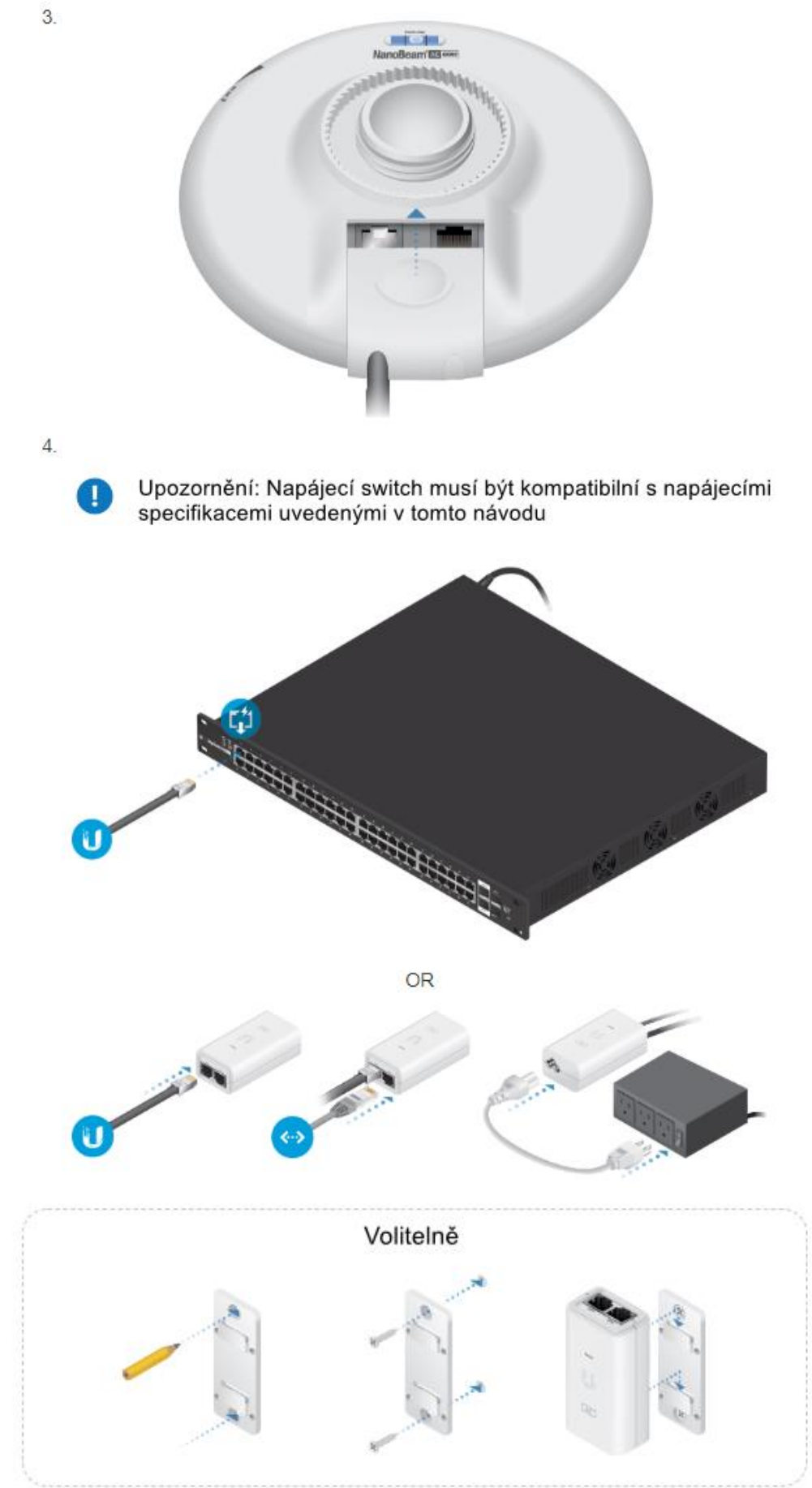

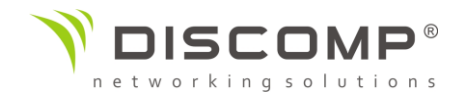

#### Přístup k rozhraní airOS prostřednictvím Wi-Fi

Připojte se ke konfiguračnímu rozhraní airOS pomocí aplikace UNMS nebo prostřednictvím webového rozhraní.

Přístup přes Wi-Fi je k dispozici po dobu 15 minut od zapnutí zařízení. V případě potřeby můžete znovu vypnout a zapnout zařízení k opětovnému povolení přístupu přes Wi-Fi.

#### Aplikace UNMS

1. Stáhněte aplikaci UNMS (Appstore, Obchod Google)

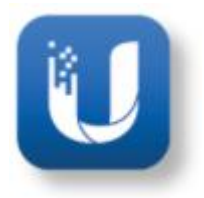

2. Připojte své bezdrátové zařízení k Wi-Fi s názvem ve formátu: <model>:<MAC adresa>

Ujistěte se, že na vašem Wi-Fi adaptéru máte nastavené získávání adresy z DHCP serveru

3. Spusťte aplikaci a následujte zobrazené pokyny

#### Webové rozhraní

- 1. Připojte své bezdrátové zařízení k Wi-Fi s názvem ve formátu: <model>:<MAC adresa>
- 2. Otevřete webový prohlížeč a zadejte adresu [http://setup.ui.com](http://setup.ui.com/)

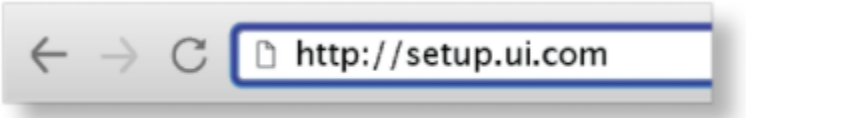

3. Vyberte zemi, ve které se nacházíte a preferovaný jazyk. Abyste mohli produkt používat, musíte odsouhlasit podmínky použití. Klikněte na tlačítko *Pokračovat*.

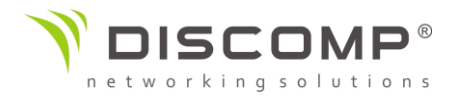

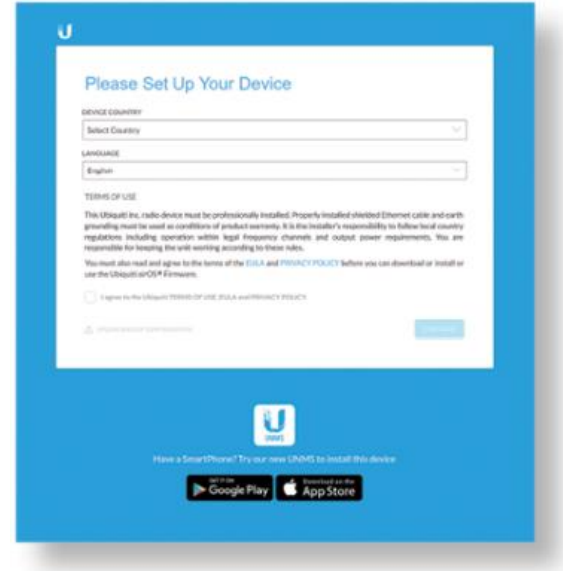

4. Vytvořte uživatelské jméno a heslo pro přihlášení. Potvrďte zadání hesla a stiskněte tlačítko *Uložit*.

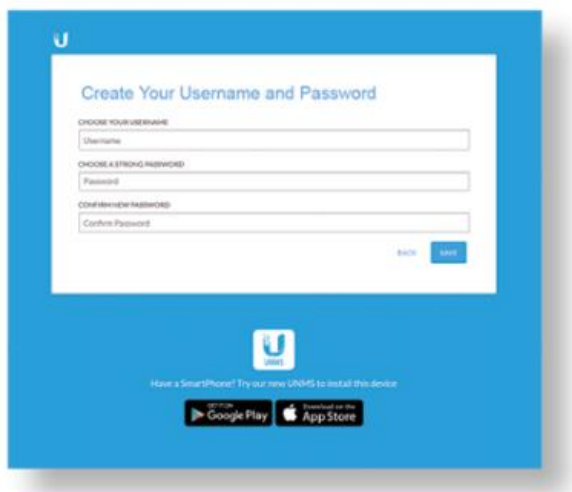

Po dokončení úvodní konfigurace se zobrazí rozhraní airOS, ve kterém lze upravit veškeré nastavení podle potřeby. Detailní informace o systému airOS naleznete v Návodu k použití, který je k dispozici na internetové stránce <https://www.ui.com/download/airmax-ac>

#### Odpovědnost instalátora za dodržování předpisů

Zařízení vyžaduje odbornou instalaci a je odpovědností instalátora ujistit se, že zařízení je provozováno v souladu s místními regulačními podmínkami.

Pole "Výstupní výkon" pomáhá profesionálnímu instalatérovi při plnění místních regulačních podmínek.

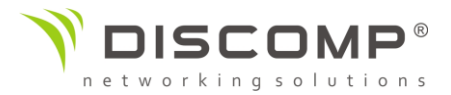

#### Specifikace

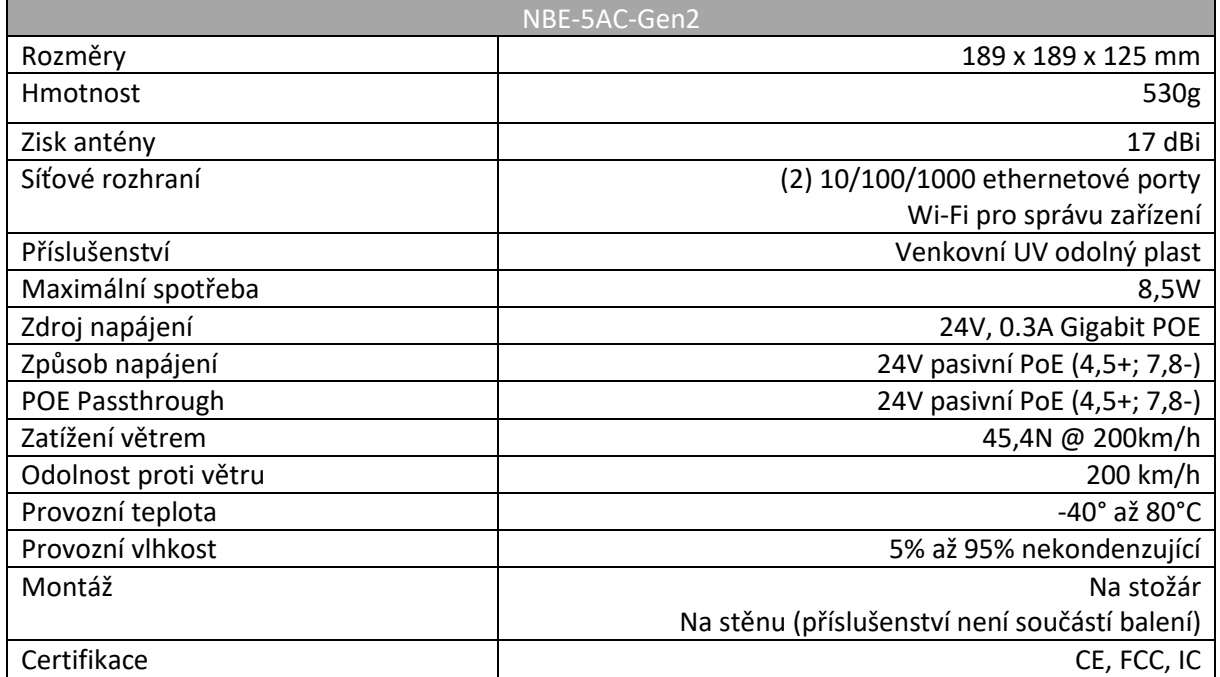

#### Frekvenční rozsah

Provozní frekvence 5150 - 5875 MHz Management rádio 2412 – 2472 MHz

#### Bezpečnostní upozornění

- 1. Přečtěte, dodržujte a uschovejte tento návod
- 2. Dbejte všech varování
- 3. Používejte pouze příslušenství doporučené výrobcem

Upozornění: Nepoužívejte tento výrobek na místech, která mohou být ponořena do vody.

Upozornění: Vyhněte se používání tohoto výrobku během bouřky. Můžete tak předejít úrazu elektrickým proudem způsobeným bleskem.

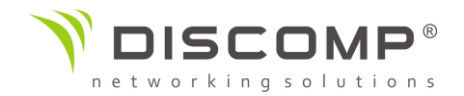

#### Informace o elektrické bezpečnosti

Je vyžadována shoda napětí a frekvence v elektrické zásuvce s údaji uvedenými na štítku výrobce. Připojení k jinému než uvedenému napájení může mít za následek nesprávnou funkčnost zařízení jeho poškození nebo požár.

Uvnitř tohoto zařízení nejsou žádné části opravitelné uživatelem. Opravy může provádět pouze kvalifikovaný servisní technik.

## DŮLEŽITÉ UPOZORNĚNÍ

#### Prohlášení o vystavení rádiovému záření

Toto zařízení splňuje vyzařovací limity stanovené pro nekontrolované prostředí.

Toto zařízení by mělo být instalováno a provozováno ve vzdálenosti minimálně 25cm od osob.

Tento produkt nesmí být umístěn nebo provozován v kombinaci s jinou anténou nebo vysílačem.

#### Označení CE

Označení CE na tomto produktu deklaruje, že produkt je ve shodě se všemi předpisy týkajícími se tohoto produktu.

# $\epsilon$

Provoz zařízení v pásmu 2.4 GHz a 5 GHz v České republice se řídí platným všeobecným oprávněním VO-R/12.

Importérem do EU je společnost Ubiquiti (Taiwan) Sales Limited, v zastoupení pro EU společnost Ubiquiti International Holding B.V. se sídlem v Nizozemsku, více informací na [https://eu.store.ui.com](https://eu.store.ui.com/)